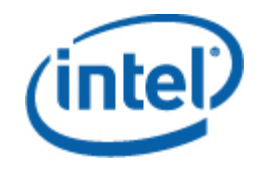

# **Windows** 용 인텔**®** 서버 관리 팩

사용자 안내서

수정 버전 *1.0*

#### 법률 정보

이 문서의 내용은 인텔에서 개발한 서버 보드와 시스템을 지원할 목적으로 인텔® 제품과 관련하여 제공되는 것입니다. 이 문서는 금반언 또는 기타 다른 방식으로 지적 재산권에 대한 명시적이거나 묵시적인 라이센스를 부여하지 않습니다. 해당 제품에 대한 인텔의 판매 규약과 조건에 명시된 경우를 제외하고, 인텔은 어떤 책임도 지지 않으며 특정 목적에의 적합성, 상업성 또는 특허, 저작권 또는 기타 지적 재산권 침해 등에 대한 책임이나 보증을 비롯하여 인텔 제품의 판매 및/또는 사용과 관련된 명시적 또는 암시적 보증을 배제합니다.

인텔에서 서면으로 동의하지 않는 한, 인텔 제품은 장애로 인해 부상이나 사망에 이를 수 있는 응용 분야에 사용하면 안 됩니다.

인텔은 언제든 예고 없이 사양과 제품 설명을 변경할 수 있습니다. 설계자는 "예약됨" 또는 "정의되지 않음"으로 표시된 기능이나 명령이 있는지 여부에 신경 쓰지 않고 그러한 기능이나 명령의 특성에 영향을 받지 않아야 합니다. 인텔에서는 향후 정의를 위해 이러한 기능과 명령을 예약해 두고 있으며 변경으로 인한 충돌 또는 비호환성에 대한 책임을 지지 않습니다. 이곳에 나온 정보는 예고 없이 변경될 수 있습니다. 이 정보를 사용하여 설계를 마치지 마십시오.

이 문서에 설명된 제품에는 제품이 발표된 사양과 달라지게 만들 수 있는 설계 결함이나 오류가 포함되었을 수 있습니다. 요청 시 현재 발견된 오류 목록이 제공됩니다.

최신 사양을 구하려는 경우나 제품을 주문하려는 경우 현지 인텔 영업 지사나 대리점에 문의하십시오.

인텔, 인텔 코어 및 제온은 미국, 대한민국 및/또는 기타 국가에서 인텔사의 상표입니다.

\* 타사 상표와 이름은 해당 회사의 소유입니다.

Copyright **©** 2007 Intel Corporation. All rights reserved.

#### 수정 내역

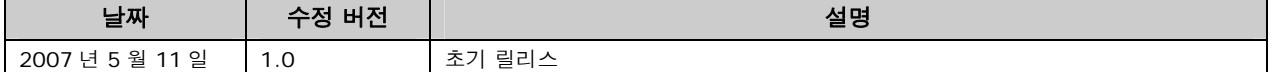

# 목차

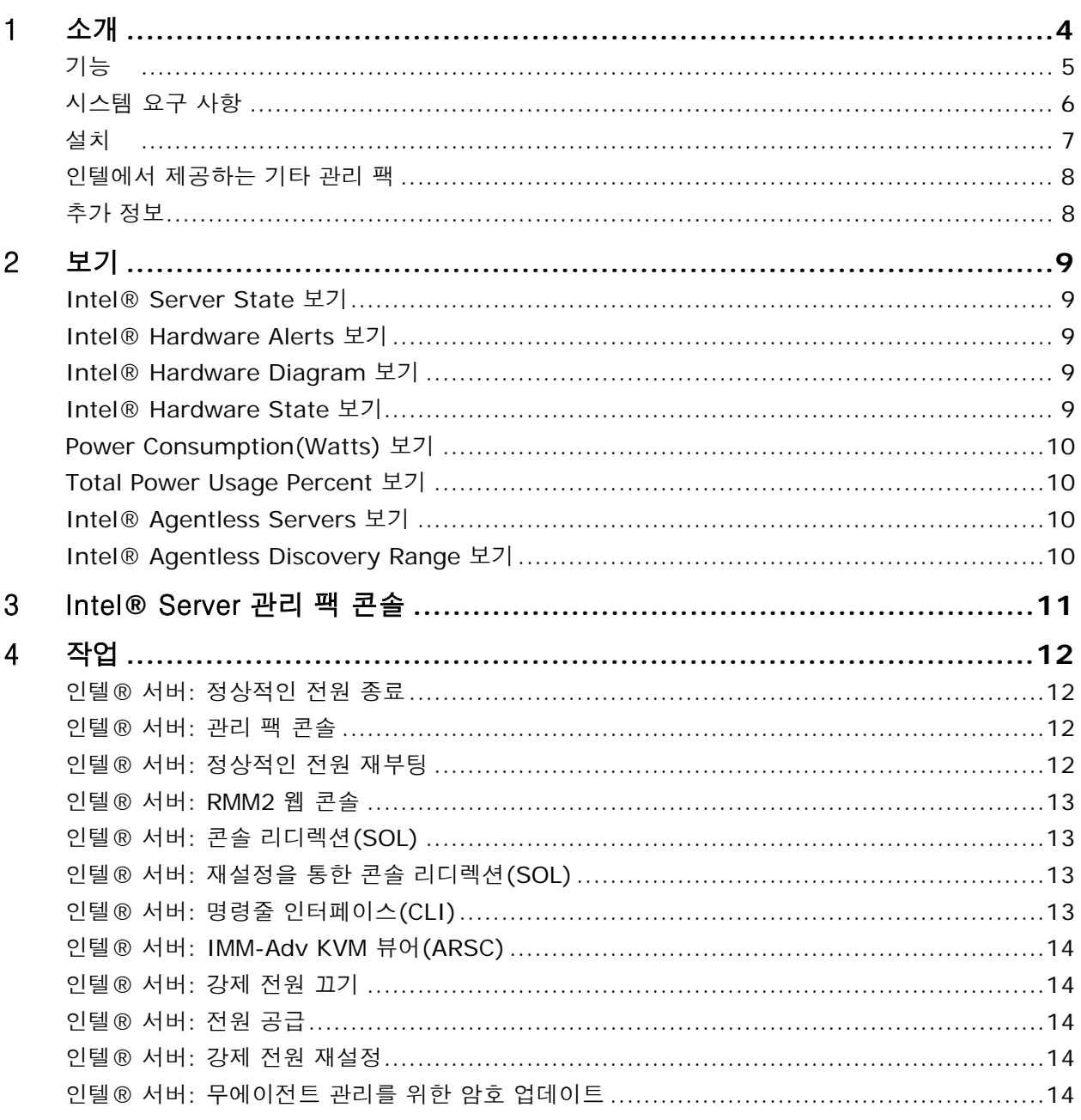

# <span id="page-3-0"></span>소개

Windows\* 용 인텔® 관리 팩은 중소기업에 필요한 서버 관리 도구를 제공합니다. 이 관리 팩은 Microsoft System Center Essentials 2007 의 다양한 기능 위에 구축함으로써 Microsoft Windows 가 실행되는 인텔 서버 플랫폼의 서버 관리 기능을 추가합니다.

Microsoft System Center Essentials 2007 에서 관리 대상 컴퓨터(다음 다이어그램에 노드로서 표시됨)는 서버, 데스크탑 컴퓨터 또는 랩톱 컴퓨터일 수 있습니다. Windows 용 인텔 서버 관리 팩을 사용할 경우 즉시 하나의 인텔 서버를 관리할 수 있습니다. 그런 다음 회사가 성장하면서 더 많은 노드를 관리하는 라이센스를 추가할 수 있습니다. 시스템 센터 제품군은 다음 세 가지 제품을 포함합니다.

- Microsoft System Center Essentials 2007 **Single Server Edition**(하나의 서버에 대한 독립형 시스템 관리)
- Microsoft System Center Essentials 2007 **Small Network Edition**(최대 4 개의 서버 및 15 개의 클라이언트에 대한 시스템 관리)
- Microsoft System Center Essentials 2007 **Standard Edition**(최대 15 개의 서버 및 50 개의 클라이언트에 대한 시스템 관리)

인텔 시스템 관리 소프트웨어 CD 로부터 세 가지 Microsoft System Center Essentials 2007 제품 모두가 Microsoft System Center Essentials 2007 서버에 설치됩니다. 설치가 끝나면 라이센스 키를 사용하여 잠금을 해제하십시오.

<span id="page-4-0"></span>다음 다이어그램에는 전형적인 소규모 Microsoft System Center Essentials 2007 네트워크 설치 요소가 나타나 있습니다.

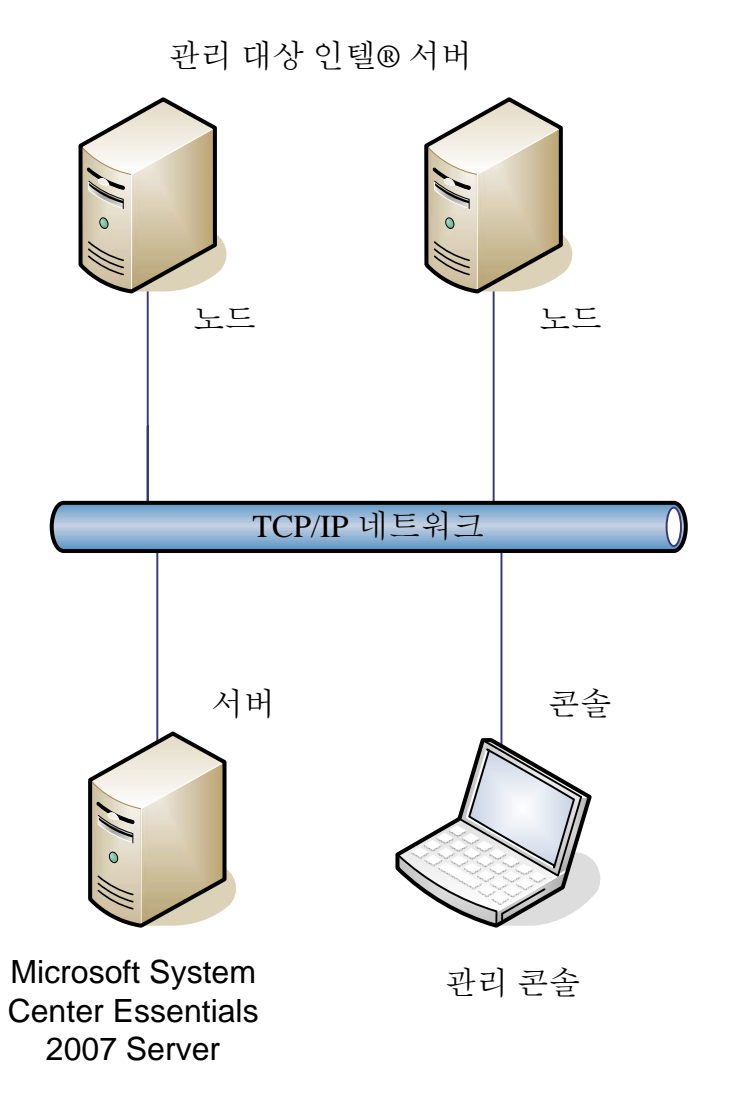

참고**:** Microsoft System Center Essentials 2007 을 사용하려면 Microsoft Active Directory 가 필요하며 하나의 네트워크 도메인에 하나의 서버만 설치할 수 있습니다. Microsoft System Center Essentials 2007 의 다른 인스턴스가 발견되면 설치 프로그램의 필수 요소 확인 도구가 그 사실을 알려줍니다.

이미 Microsoft System Center Essentials 2007 이 설치된 경우에는 Windows 용 인텔 서버 관리 팩을 설치하기만 하면 됩니다. Microsoft System Center Operations Manager 2007(Microsoft 에서 제공)과 함께 Windows 용 인텔 서버 관리 팩을 사용할 수도 있습니다.

Microsoft System Center Essentials 2007 라이센스 키를 추가로 구입하려면 인텔 담당자에게 문의하거나 [shop.intel.com](http://shop.intel.com/)을 방문하십시오.

# 기능

Windows 용 인텔 서버 관리 팩은 다음과 같은 기능을 가집니다.

- <span id="page-5-0"></span>• Intel Agent Managed 컴퓨터와 Agentless 컴퓨터를 Microsoft System Center Essentials 2007 Monitoring 보기에 추가
- Windows 이벤트 뷰어에 새로운 하드웨어 이벤트 로그 제공
- 인텔 명령줄 인터페이스(인텔 CLI), 원격 KVM 및 SOL(Serial Over LAN) 콘솔을 Microsoft System Center Essentials 2007 콘솔에서 시작할 수 있는 기능
- 지능형 플랫폼 관리 인터페이스(IPMI) 기반 인텔 서버 지원
- 원격 전원 제어 및 시스템 재설정 지원
- PSMI(Power Supply Management Interface) 지원 에이전트 기반 서버에 대한 전원 사용 그래프 제공
- 운영 체제 및 관리 에이전트가 있을 때 정상적인 전원 끄기 및 재설정 지원
- Windows 용 인텔 서버 관리 팩 콘솔 및 인텔 CLI 내에서 원격 BMC 구성 지원
- 선택한 인텔 컴퓨터에 대한 센서 판독값, FRU(Field Replaceable Unit) 데이터 및 SEL(System Event Log)을 보여주는 Windows 용 인텔® 관리 팩 콘솔 포함
- Microsoft System Center Essentials 2007 에서 "유지 관리 모드" 지원

# 시스템 요구 사항

Windows 용 인텔 서버 관리 팩 사용 시 필요한 하드웨어와 소프트웨어는 이 절에 설명된 것을 제외하고 Microsoft System Center Essentials 2007 과 동일합니다.

이 문서가 출판된 후 변경된 시스템 요구 사항은 Windows 용 인텔 서버 관리 팩 *릴리스 노트*를 참조하십시오.

#### **Microsoft System Center Essentials 2007 Server**

시스템은 Microsoft System Center Essentials 2007 에 대한 최소 하드웨어 및 소프트웨어 요구 사항을 충족해야 합니다. 시스템은 다음 Windows(IA-32 또는 인텔 64 아키텍처 버전) 버전 중 하나를 가져야 합니다.

- Windows Server 2003 Standard 또는 Enterprise Edition(SP1 이상 포함)
- Windows Server 2003 R2(SP1 이상 포함)

#### 관리 대상 인텔**®** 서버

서버는 Microsoft System Center Essentials 2007 관리 대상 노드에 대한 최소 하드웨어 및 소프트웨어요구 사항을 충족해야 합니다. 시스템은 다음 Microsoft Windows(IA-32 또는 인텔 64 아키텍처 버전, 별도로 명시하지 않는 한) 버전 중 하나를 가져야 합니다.

- Windows Server 2003 Standard 또는 Enterprise Edition(SP1 이상 포함)
- Windows Server 2003 R2(SP1 이상 포함)
- Windows XP Professional(SP1 이상 포함)
- <span id="page-6-0"></span>• Windows 2000 Professional 또는 Server, SP4 포함(IA-32 아키텍처 버전)
- Windows Vista Enterprise Edition

#### 관리 콘솔

시스템은 Microsoft System Center Essentials 2007 콘솔에 대한 최소 하드웨어 및 소프트웨어요구 사항을 충족해야 합니다. 시스템은 다음 Microsoft Windows(IA-32 또는 인텔 64 아키텍처 버전, 별도로 명시하지 않는 한) 버전 중 하나를 가져야 합니다.

- Windows Server 2003 Standard 또는 Enterprise Edition(SP1 이상 포함)
- Windows Server 2003 R2(SP1 이상 포함)
- Windows XP Professional(SP1 이상 포함)
- Windows Vista Enterprise Edition
- 인텔 개선된 원격 서버 컨트롤(Intel ARSC)이 설치된 경우 Sun\* Java\* Runtime Environment(JRE) 1.4.2 이상

## 설치

인텔 서버 관리 소프트웨어 CD 에는 Microsoft System Center Essentials 2007, Windows 용 인텔 서버 관리 팩 및 인텔 유틸리티에 대한 *autorun* 시작 지점(CD #1)이 포함되어 있습니다. 설치 프로그램은 필요한 경우 CD #2 를 넣으라는 메시지를 표시합니다.

다음과 같은 시스템에서 Windows 용 인텔 서버 관리 팩을 설치해야 합니다.

- Microsoft\* System Center Essentials 2007 또는 Microsoft System Center Operations Manager 2007 관리 서버
- 모든 관리 대상 인텔 서버(최소한의 관리 에이전트 필요)
- Microsoft System Center Essentials 2007 사용자 인터페이스가 설치된 다른 모든 시스템

인텔 시스템 관리 소프트웨어 CD 로부터 관리 서버에 Microsoft System Center Essentials 2007 을 설치하면 자동으로 Windows 용 인텔 서버 관리 팩 설치 프로그램이 시작됩니다. Windows 용 인텔 서버 관리 팩 없이 Microsoft System Center Essentials 2007 또는 Microsoft System Center Operations Manager 2007 을 설치한 경우에는 인텔 서버 관리 소프트웨어 CD 로부터 관리 팩을 설치하십시오.

인텔 시스템 관리 소프트웨어 CD 로부터 Microsoft System Center Essentials 2007 사용자 인터페이스를 설치하면 자동으로 Windows 용 인텔 서버 관리 팩 설치 프로그램이 시작됩니다. 이전에 다른 소스로부터 Microsoft System Center Essentials 2007 사용자 인터페이스를 설치한 경우에는 Microsoft System Center Essentials 2007 사용자 인터페이스가 있는 시스템에 인텔 시스템 관리 소프트웨어 CD 를 사용하여 Windows 용 인텔 서버 관리 팩을 설치해야 합니다.

관리 대상 노드에 Windows 용 인텔 서버 관리 팩을 설치하려면 다음 방법 중 하나를 사용하십시오.

- 각 서버로 이동하고 로컬 Windows 콘솔을 사용하여 각 관리 대상 서버에 인텔 시스템 관리 소프트웨어 CD 로부터 Windows 용 인텔 서버 관리 팩을 설치합니다.
- 관리 서버에 Windows 용 인텔 서버 관리 팩을 설치한 후에 Microsoft System Center Essentials 2007 소프트웨어 배포 도구를 사용하여 Windows 용 인텔 서버 관리 팩을 배포합니다. 이 옵션을 이용하면 원격에서 관리 팩을 설치할 수 있습니다.

# <span id="page-7-0"></span>인텔에서 제공하는 기타 관리 팩

사용 가능한 다른 인텔 관리 팩에 대한 최신 정보는 Windows 용 인텔 서버 관리 팩 *릴리스 노트*를 참조하십시오.

추가 정보

[http://support.intel.com](http://support.intel.com/), 인텔 지원팀

[http://www.microsoft.com/systemcenter/sce/default.mspx,](http://www.microsoft.com/systemcenter/sce/default.mspx) Microsoft System Center Essentials 2007 정보

# <span id="page-8-0"></span>2 보기

Windows 용 인텔 서버 관리 팩은 모니터링되는 8 개의 Microsoft System Center Essentials 2007 콘솔 보기를 추가합니다.

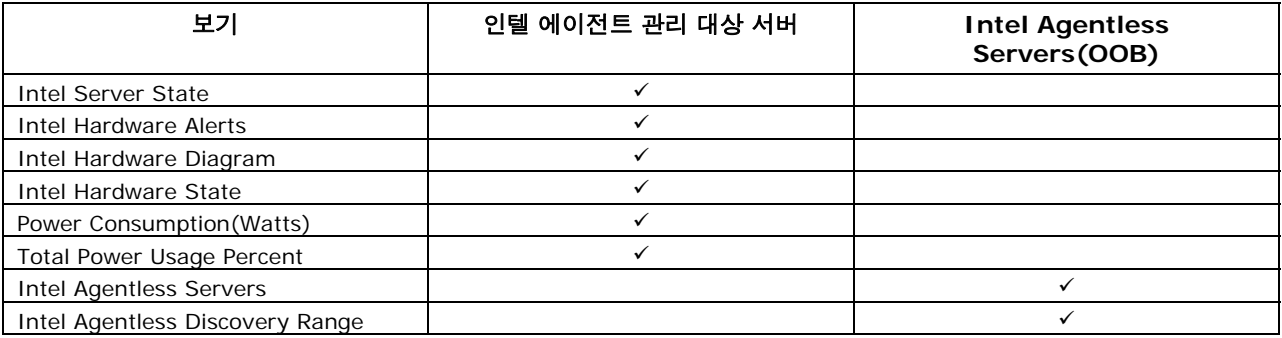

이러한 보기에 액세스하려면 Microsoft System Center Essentials 2007 에서 **Monitoring** 을 클릭한 다음 보기를 선택합니다.

보기를 사용자 정의하려면 원하는 보기를 마우스 오른쪽 단추로 클릭하고 **Customize View** 를 선택합니다.

## **Intel® Server State** 보기

**Intel Server State** 보기에는 Windows 용 인텔 서버 관리 팩 에이전트가 설치된 모든 인텔 서버가 나열됩니다.

### **Intel® Hardware Alerts** 보기

**Intel Hardware Alerts** 보기에는 에이전트가 설치된 인텔 서버에서 생성한 모든 하드웨어 경고가 나열됩니다.

### **Intel® Hardware Diagram** 보기

**Intel Hardware Diagram** 보기에는 에이전트 및 해당 하위 구성 요소가 있는 모든 인텔 컴퓨터가 표시됩니다. 각 컴퓨터에 대해, 컴퓨터 또는 구성 요소의 상태가 표준 Microsoft System Center Essentials 2007 아이콘 중 하나로 표시됩니다. 각 수준의 상태는 낮은 수준부터 높은 수준으로 표시되며, 수준을 알 수 없으면 에이전트가 보고한 온보드 센서를 기준으로 표시됩니다.

# **Intel® Hardware State** 보기

**Intel Hardware State** 보기에는 인텔 하드웨어 다이어그램 보기에 나타난 것과 동일한 구성 요소 상태가 탭 형식으로 표시됩니다. 이 보기에서는 열을 선택하여 값을 정렬할 수 있습니다.

# <span id="page-9-0"></span>**Power Consumption(Watts)** 보기

**Power Consumption(Watts)** 보기에는 선택한 서버가 보고한 전원 소비량이 표시됩니다. 이 전원 보고 기능이 있는 PSMI 지원 전원 공급장치만 지원됩니다.

# **Total Power Usage Percent** 보기

**Total Power Usage Percent** 보기에는 선택한 서버가 보고한 총 전원 소비량이 전원 공급장치의 총 정격 전원에 대한 비율로 표시됩니다. 이 전원 보고 기능이 있는 PSMI 지원 전원 공급장치만 지원됩니다.

# **Intel® Agentless Servers** 보기

Agentless 란 사용할 수 있는 관리 에이전트가 없다는 것을 의미합니다. 예를 들어 서버 전원이 꺼졌거나 관리 대상 서버에 인텔 관리 에이전트가 설치되지 않았습니다. **Intel Agentless Servers** 보기에는 에이전트가 없는 모든 인텔 서버가 표시됩니다.

# **Intel® Agentless Discovery Range** 보기

**Intel Agentless Discovery Range** 보기에서는 네트워크에서 Agentless 서버를 검색하는 데 사용된 IP 범위를 설정할 수 있습니다.

# <span id="page-10-0"></span>3 Intel**®** Server 관리 팩 콘솔

인텔 서버 관리 팩 콘솔에는 인텔 컴퓨터 보기에서 선택한 인텔 컴퓨터에 대한 하드웨어 센서, FRU(Field Replaceable Unit) 데이터 및 SEL(System Event Log)이 표시됩니다. 이 콘솔은 베이스보드 관리 컨트롤러 또는 National Semiconductor\* PC87431x "mini" BMC 가 있는 인텔 서버에만 사용할 수 있습니다.

인텔 서버 관리 팩 콘솔을 시작하려면 **Intel Computers** 보기로 이동해서 컴퓨터를 선택한 다음 **Launch** 인텔 서버 관리 팩 콘솔 작업을 선택합니다.

인텔 서버 관리 팩 콘솔 화면 왼쪽에는 탐색 창이 있습니다. 탐색 메뉴에서 다음과 같은 옵션을 선택할 수 있습니다.

#### **Hardware Information**

**Sensor Readings**(모든 하드웨어 센서 및 임계값 설정이 포함된 표 표시)

**Cooling**(모든 팬 센서 및 임계값 설정이 포함된 표 표시)

**Voltage**(모든 전압 센서 및 임계값 설정이 포함된 표 표시)

**Power Supply**(모든 전원 공급장치 센서 및 임계값 설정이 포함된 표 표시)

**Chassis Information**(섀시 침입 센서 상태 표시 및 섀시 ID LED 설정)

**System Event Log**(SEL 을 보고 지울 수 있음)

**Memory**(메모리 크기와 유형 정보 표시)

**Processor**(프로세서 속도 정보 표시)

**Cache**(크기 정보 표시)

**Storage**(하드 디스크 드라이브, 논리 디스크 드라이브 및 CD 또는 DVD 드라이브 표시)

**FRU**(현장 교체 가능 장치 정보 표시)

#### **BMC Configuration**

**User Password**(널 사용자의 BMC 암호 설정)

**Boot Options**(다음 번 재부팅을 위한 부트 장치 설정) **Warning:** 사용자가 Apply 단추를 누르고 60 초 후 시스템이 재부팅됩니다.

**LAN Channel**(BMC 에 대한 LAN 채널 속성 설정)

**Power Options(**전원 복구 옵션 설정)

**SOL Options**(Serial Over LAN 옵션 설정)

# <span id="page-11-0"></span>4 작업

Windows 용 인텔 서버 관리 팩은 새로운 여러 가지 모니터링 작업을 추가합니다.

Microsoft System Center Essentials 2007 **Single Server Edition** 의 경우 다음 작업을 사용할 수 있습니다.

- 인텔® 서버: 정상적인 전원 종료
- 인텔® 서버: 관리 팩 콘솔
- 인텔® 서버: 정상적인 전원 재부팅

Microsoft System Center Essentials 2007 **Small Network** 및 **Standard Edition** 의 경우 다음 작업을 사용할 수 있습니다.

- 인텔® 서버: 정상적인 전원 종료
- 인텔® 서버: 관리 팩 콘솔
- 인텔® 서버: 정상적인 전원 재부팅
- 인텔® 서버: 재설정을 통한 콘솔 리디렉션(SOL)
- 인텔® 서버: 명령줄 인터페이스(CLI)
- 인텔® 서버: 콘솔 리디렉션(SOL)
- 인텔® 서버: RMM2 웹 콘솔
- 인텔® 서버: IMM-Adv KVM 뷰어(ARSC)
- 인텔® 서버: 강제 전원 끄기
- 인텔® 서버: 전원 공급
- 인텔® 서버: 강제 전원 재설정
- 인텔® 서버: 무에이전트 관리를 위한 암호 업데이트

각 작업은 다음 절에 간략하게 설명되어 있습니다.

# 인텔**®** 서버**:** 정상적인 전원 종료

이 작업은 선택한 인텔 서버에 대해 Windows 운영 체제에 종료 명령을 발행합니다.

# 인텔**®** 서버**:** 관리 팩 콘솔

이 작업은 선택한 인텔 서버에 대해 인텔 서버 관리 팩 콘솔을 실행합니다.

# 인텔**®** 서버**:** 정상적인 전원 재부팅

이 작업은 선택한 인텔 서버에 대해 Windows 운영 체제에 다시 시작 명령을 발행합니다. 이 명령을 실행하면 Windows 세션이 종료되고 서버가 재부팅된 후 Windows 가 다시 시작됩니다.

# <span id="page-12-0"></span>인텔**®** 서버**: RMM2** 웹 콘솔

이 작업은 선택한 인텔 서버에 대해 인텔 원격 관리 모듈 2 웹 콘솔을 시작합니다. 인텔 RMM2 모듈이 있는 인텔 서버에만 이 작업을 사용할 수 있습니다. 인텔 RMM2 웹 콘솔을 사용하면 인텔 RMM2 를 구성할 수 있습니다.

자세한 내용은 인텔 원격 관리 모듈과 함께 제공된 *Intel® Remote Management Module User's Guide* 를 참조하십시오.

### 인텔**®** 서버**:** 콘솔 리디렉션**(SOL)**

이 작업은 재부팅 명령을 실행하지 않고 선택한 서버와의 SOL(Serial Over LAN) 연결을 시작합니다. 서버에 대한 텍스트 기반 입력 및 출력과 함께 콘솔 창이 열립니다. 콘솔 창에서 표준 IPMI SOL 핫키를 사용할 수 있습니다.

이 작업을 시작하려면 선택한 서버에서 SOL 을 활성화해야 합니다. SOL 을 구성하려면 다음과 같이 하십시오.

- 1. Intel Computers 에서 인텔 서버를 선택합니다.
- 2. Launch Intel Server Management Pack Console 을 선택합니다.
- 3. BMC Configuration 을 선택합니다.
- 4. SOL Options 를 선택합니다.
- 5. SOL 에 맞게 원하는 LAN 채널을 구성합니다.

### 인텔**®** 서버**:** 재설정을 통한 콘솔 리디렉션**(SOL)**

이 작업은 서버에 대해 하드 재부팅 명령을 발행한 다음 선택한 서버와의 SOL(Serial Over LAN) 연결을 시작합니다. 서버에 대한 텍스트 기반 입력 및 출력과 함께 콘솔 창이 열립니다. 콘솔 창에서 표준 IPMI SOL 핫키를 사용할 수 있습니다.

이 작업을 시작하려면 선택한 서버에서 SOL 을 활성화해야 합니다(SOL 작업 시작 참조).

### 인텔**®** 서버**:** 명령줄 인터페이스**(CLI)**

인텔 명령줄 인터페이스(인텔 CLI)는 사용자가 인텔 서버에서 베이스보드 관리 컨트롤러(BMC)에 직접 명령을 발행할 수 있는 명령줄 도구입니다. 이 작업을 시작하려면 인텔 CLI 프록시를 설치해야 합니다.

인텔 명령줄 인터페이스를 시작하면 명령 창이 열리고 Intel Computers 에서 선택한 컴퓨터에 연결됩니다. BMC 가 사용자 이름과 암호를 묻는 메시지를 표시합니다.

명령 구문은 인텔 명령줄 인터페이스 사용자 안내서를 참조하십시오.

<span id="page-13-0"></span>인텔 시스템 관리 소프트웨어 CD 를 사용하여 인텔 CLI 프록시 및 *사용자 안내서*를 설치할 수 있습니다.

# 인텔**®** 서버**: IMM-Adv KVM** 뷰어**(ARSC)**

이 작업은 선택한 인텔 서버에 대해 Intel ARSC 뷰어를 실행합니다. 이 작업은 선택한 컴퓨터가 Intel Management Module—Advanced Edition 인 경우에만 사용할 수 있습니다.

Intel Management Module—Advanced Edition 은 인텔 개선된 원격 서버 컨트롤(인텔 ARSC) 응용 프로그램을 포함하며 원격 키보드, 비디오 및 마우스를 제공합니다. 자세한 내용은 인텔 ARSC 응용 프로그램의 온라인 도움말을 참조하십시오.

### 인텔**®** 서버**:** 강제 전원 끄기

이 작업은 선택한 인텔 서버에 대해 하드웨어 전원 끄기 명령을 발행합니다. 이 작업은 선택한 인텔 컴퓨터의 전원이 켜진 경우에만 사용할 수 있습니다.

# 인텔**®** 서버**:** 전원 공급

이 작업은 선택한 인텔 서버에 대해 하드웨어 전원 켜기 명령을 발행합니다. 이 작업은 선택한 인텔 컴퓨터의 전원이 꺼진 경우에만 사용할 수 있습니다.

### 인텔**®** 서버**:** 강제 전원 재설정

이 작업은 선택한 인텔 서버에 대해 하드웨어 재설정 명령을 발행합니다. 이 작업은 선택한 인텔 컴퓨터의 전원이 켜진 경우에만 사용할 수 있습니다.

# 인텔**®** 서버**:** 무에이전트 관리를 위한 암호 업데이트

선택한 인텔 서버에 맞게 베이스보드 관리 컨트롤러 암호를 구성할 수 있는 창이 열립니다.